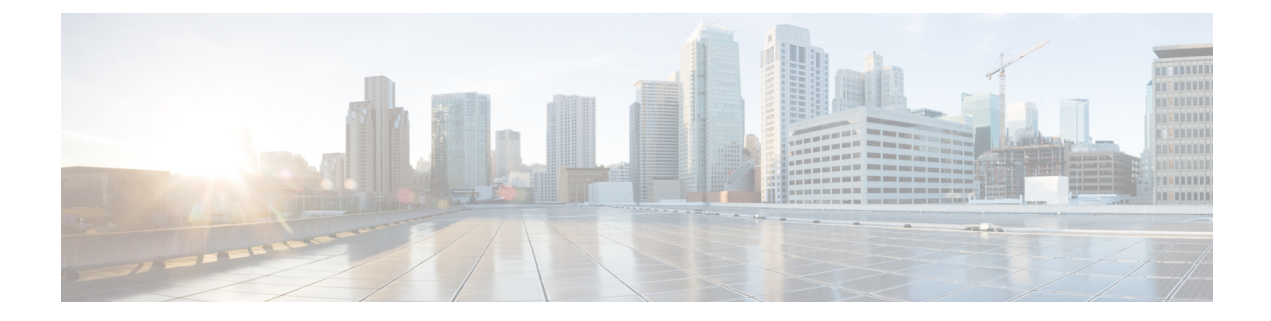

# **Configure DAA Infrastructure**

This section describes how to configure your Distributed Access Architecture (DAA) infrastructure to work with the Cisco Smart PHY application.

- [Configure](#page-0-0) DHCP , on page 1
- Configure Cisco cBR-8 for Smart PHY [Application,](#page-0-1) on page 1

### <span id="page-0-0"></span>**Configure DHCP**

To establish a GCP session with the Cisco Smart PHY application, and later to be GCP-redirected to the appropriate CCAP Cores, the RPDs must first discover Smart PHY's Converged Interconnect Network (CIN) virtual IP address.

Discovery is performed using DHCP. The DHCP servers assigning leases to RPDs must include the CIN virtual IP address of Cisco Smart PHY in the suboption 61 CCAP Cores, under DHCP option 43.

To configure suboption 61 CCAP Cores under DHCP option 43, contact your DHCP software vendor.

## <span id="page-0-1"></span>**Configure Cisco cBR-8 for Smart PHY Application**

The Cisco Smart PHY application collects SNMP traps and syslog messages to determine and report the operational status of Cisco cBR-8 routers and RPDs.

### **Enable Syslog**

Configure the Cisco cBR-8 router to send syslog messages to the Cisco Smart PHY application, including the messages for Line Card high availability (HA) events.

```
configure terminal
logging host <Smart PHY CIN Virtual IP Address> transport [tcp|udp]
port 8514
logging trap informational
cable logging layer2events
```
### **Enable SNMP Traps**

Configure the Cisco cBR-8 router to send syslog and SNMP messages to the Cisco Smart PHY application.

The Cisco Smart PHY application uses syslog messages to monitor the state of the RPD on the Cisco cBR-8 router. Run the following command on the Cisco cBR-8 router:

configure terminal snmp-server host <Smart PHY CIN Virtual IP address> version 2c public udp-port <port-number>